# Single studies using the CaseControl package

Martijn J. Schuemie

2022-07-14

## **Contents**

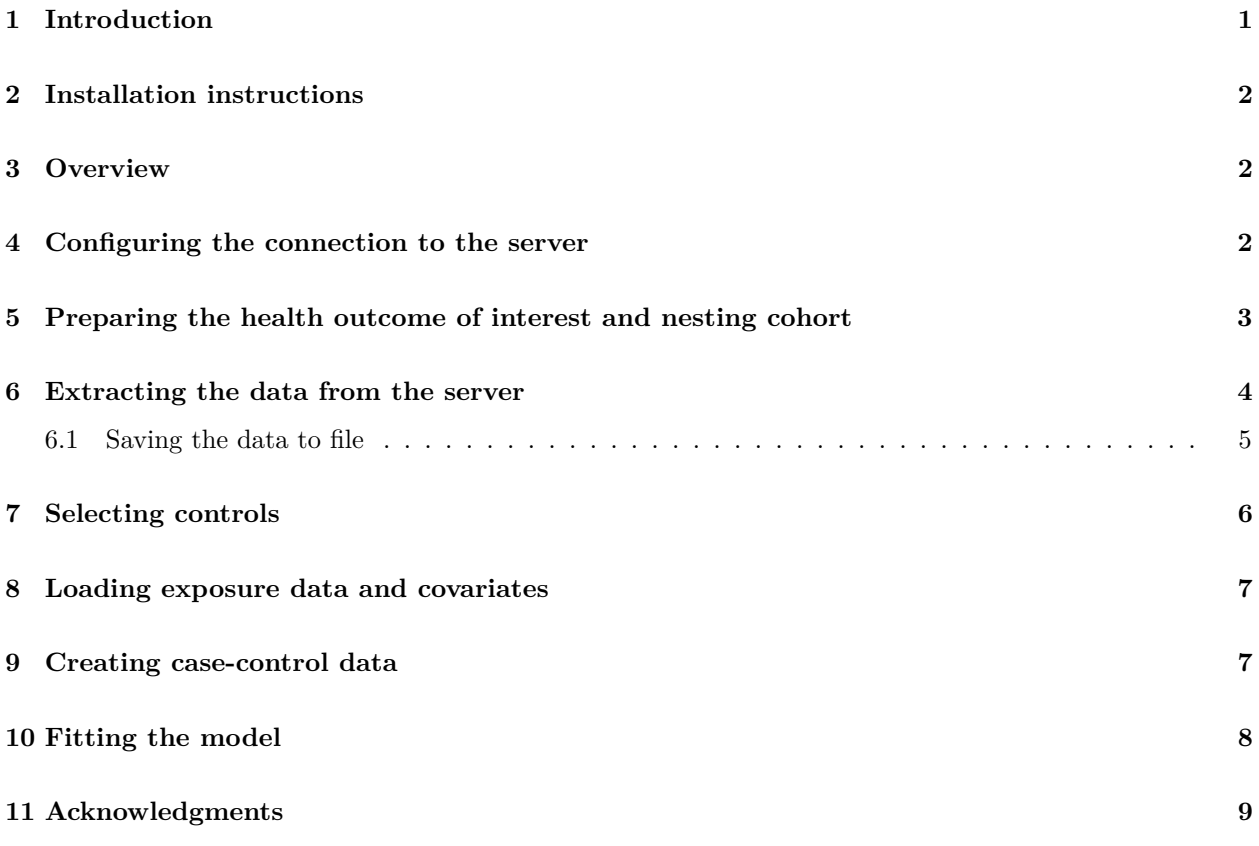

# <span id="page-0-0"></span>**1 Introduction**

This vignette describes how you can use the CaseControl package to perform a single case-control study. We will walk through all the steps needed to perform an exemplar study, and we have selected the well-studied topic of the effect of NSAIDs on gastrointestinal (GI) bleeding-related hospitalization. For simplicity, we focus on one NSAID: diclofenac.

### <span id="page-1-0"></span>**2 Installation instructions**

Before installing the CaseControl package make sure you have Java available. Java can be downloaded from [www.java.com.](http://www.java.com) For Windows users, RTools is also necessary. RTools can be downloaded from [CRAN.](http://cran.r-project.org/bin/windows/Rtools/) See [these instructions](https://ohdsi.github.io/Hades/rSetup.html) for properly configuring your R environment.

The CaseControl package is currently maintained in a [Github repository,](https://github.com/OHDSI/CaseControl) and has dependencies on other packages in Github. All of these packages can be downloaded and installed from within R using the drat package:

```
install.packages("drat")
drat::addRepo("OHDSI")
install.packages("CaseControl")
```
Once installed, you can type library(CaseControl) to load the package.

### <span id="page-1-1"></span>**3 Overview**

In the CaseControl package a study requires at least five steps:

- 1. Loading data on the cases and potential controls from the database needed for matching.
- 2. Selecting controls per case.
- 3. Loading exposure information for cases and controls.
- 4. Determining exposure status for cases and controls based on a definition of the risk window.
- 5. Fitting the model using conditional logistic regression.

In the following sections these steps will be demonstrated.

### <span id="page-1-2"></span>**4 Configuring the connection to the server**

We need to tell R how to connect to the server where the data are. CaseControl uses the DatabaseConnector package, which provides the createConnectionDetails function. Type ?createConnectionDetails for the specific settings required for the various database management systems (DBMS). For example, one might connect to a PostgreSQL database using this code:

```
connectionDetails <- createConnectionDetails(dbms = "postgresql",
                                             server = "localhost/ohdsi",
                                             user = "joe",password = "supersecret")
cdmDatabaseSchema <- "my_cdm_data"
cohortDatabaseSchema <- "my_results"
cohortTable <- "my_cohorts"
cdmVersion <- "5"
```
The last three lines define the cdmDatabaseSchema and cohortDatabaseSchema variables,as well as the CDM version. We'll use these later to tell R where the data in CDM format live, where we have stored our cohorts of interest, and what version CDM is used. Note that for Microsoft SQL Server, databaseschemas need to specify both the database and the schema, so for example cdmDatabaseSchema <- "my\_cdm\_data.dbo".

### <span id="page-2-0"></span>**5 Preparing the health outcome of interest and nesting cohort**

We need to define the exposures and outcomes for our study. Additionally, we can specify a cohort in which to nest the study. The CDM also already contains standard cohorts in the drug era and condition era table that could be used if those meet the requirement of the study, but often we require custom cohort definitions. One way to define cohorts is by writing SQL statements against the OMOP CDM that populate a table of events in which we are interested. The resulting table should have the same structure as the cohort table in the CDM, meaning it should have the fields cohort\_definition\_id, cohort\_start\_date, cohort\_end\_date,and subject\_id.

For our example study, we will rely on drug\_era to define exposures, and we have created a file called *vignette.sql* with the following contents to define the outcome and the nesting cohort:

```
/***********************************
File vignette.sql
***********************************/
IF OBJECT_ID('@cohortDatabaseSchema.@cohortTable', 'U') IS NOT NULL
 DROP TABLE @cohortDatabaseSchema.@cohortTable;
SELECT 1 AS cohort_definition_id,
   condition_start_date AS cohort_start_date,
    condition_end_date AS cohort_end_date,
    condition_occurrence.person_id AS subject_id
INTO @cohortDatabaseSchema.@cohortTable
FROM @cdmDatabaseSchema.condition_occurrence
INNER JOIN @cdmDatabaseSchema.visit_occurrence
    ON condition_occurrence.visit_occurrence_id = visit_occurrence.visit_occurrence_id
WHERE condition_concept_id IN (
        SELECT descendant_concept_id
        FROM @cdmDatabaseSchema.concept_ancestor
        WHERE ancestor_concept_id = 192671 -- GI - Gastrointestinal haemorrhage
        )
   AND visit_occurrence.visit_concept_id IN (9201, 9203);
INSERT INTO @cohortDatabaseSchema.@cohortTable
(cohort_definition_id, cohort_start_date, cohort_end_date, subject_id)
SELECT 2 AS cohort_definition_id,
   MIN(condition_start_date) AS cohort_start_date,
   NULL AS cohort_end_date,
   person_id AS subject_id
FROM @cdmDatabaseSchema.condition_occurrence
WHERE condition_concept_id IN (
        SELECT descendant_concept_id
        FROM @cdmDatabaseSchema.concept_ancestor
        WHERE ancestor_concept_id = 80809 -- rheumatoid arthritis
        )
GROUP BY person_id;
```
This is parameterized SQL which can be used by the SqlRender package. We use parameterized SQL so we do not have to pre-specify the names of the CDM and cohort schemas. That way, if we want to run the SQL on a different schema, we only need to change the parameter values; we do not have to change the SQL code. By also making use of translation functionality in SqlRender, we can make sure the SQL code can be run in many different environments.

```
library(SqlRender)
sql <- readSql("vignette.sql")
sql <- render(sql,
              cdmDatabaseSchema = cdmDatabaseSchema,
              cohortDatabaseSchema = cohortDatabaseSchema
              cohortTable = cohortTable)
sql <- translate(sql, targetDialect = connectionDetails$dbms)
connection <- connect(connectionDetails)
executeSql(connection, sql)
```
In this code, we first read the SQL from the file into memory. In the next line, we replace the three parameter names with the actual values. We then translate the SQL into the dialect appropriate for the DBMS we already specified in the connectionDetails. Next, we connect to the server, and submit the rendered and translated SQL.

If all went well, we now have a table with the outcome of interest and the nesting cohort. We can see how many events:

```
sql <- paste("SELECT cohort_definition_id, COUNT(*) AS count",
            "FROM @cohortDatabaseSchema.@cohortTable",
           "GROUP BY cohort_definition_id")
sql <- render(sql,
            cohortDatabaseSchema = cohortDatabaseSchema,
            cohortTable = cohortTable)
sql <- translate(sql, targetDialect = connectionDetails$dbms)
querySql(connection, sql)
## cohort_definition_id count
## 1 1 1225890
## 2 2 285459
```
### <span id="page-3-0"></span>**6 Extracting the data from the server**

Now we can tell CaseControl to extract the necessary data on cases and potential controls:

```
caseData <- getDbCaseData(connectionDetails = connectionDetails,
                          cdmDatabaseSchema = cdmDatabaseSchema,
                          oracleTempSchema = oracleTempSchema,
                          outcomeDatabaseSchema = cohortDatabaseSchema,
                          cohortTable = cohortTable,
                          outcomeIds = 1,
                          useNestingCohort = TRUE,
                          nestingCohortDatabaseSchema = cohortDatabaseSchema,
                          nestingCohortTable = cohortTable,
                          nestingCohortId = 2,
                          useObservationEndAsNestingEndDate = TRUE,
                          getVisits = TRUE)
```
caseData

```
## # CaseData object
##
## Outcome of interest ID(s): 1
##
## Nesting cohort ID: 2
##
## Inherits from Andromeda:
## # Andromeda object
## # Physical location: C:\Users\mschuemi.EU\AppData\Local\Temp\RtmpsLVk8A\file216f418d7e7.sqlite
##
## Tables:
## $cases (nestingCohortId, outcomeId, indexDate)
## $nestingCohorts (nestingCohortId, personSeqId, personId, observationPeriodStartDate, startDate, endD
## $visits (nestingCohortId, visitStartDate)
```
There are many parameters, but they are all documented in the CaseControl manual. In short, we are pointing the function to the table created earlier and indicating which concept ID in that table identifies the outcome. Note that it is possible to fetch the data for multiple outcomes at once for efficiency. We furthermore specify a nesting cohort in the same table, meaning that people will be eligible to be cases or controls if and when they fall inside the specified cohort. In this case, the nesting cohort starts when people have their first diagnosis of rheumatoid arthritis. We use the useObservationEndAsNestingEndDate argument to indicate people will stay eligible until the end of their observation period. We furthermore specify we want to retrieve data on patient visits, which will be used later on for matching.

Data about the cases and potential controls are extracted from the server and stored in the caseData object. This object uses the package Andromeda to store information in a way that ensures R does not run out of memory, even when the data are large.

We can use the generic summary() function to view some more information of the data we extracted:

summary(caseData)

```
## CaseData object summary
##
## Outcome concept ID(s): 1
## Nesting cohort ID: 2
##
## Population count: 238816
## Population window count: 238816
##
## Outcome counts:
## Event count Nesting cohort count Person count
## 1 43636 22388 22388
```
#### <span id="page-4-0"></span>**6.1 Saving the data to file**

Creating the caseData object can take considerable computing time, and it is probably a good idea to save it for future sessions. Because caseData uses Andromeda, we cannot use R's regular save function. Instead, we'll have to use the saveCaseData() function:

```
saveCaseData(caseData, "GiBleed.zip")
```
We can use the loadCaseData() function to load the data in a future session.

### <span id="page-5-0"></span>**7 Selecting controls**

Next, we can use the data to select controls. In this example we'll selected matched controls, meaning that for every case we'll find individually matched controls:

```
matchingCriteria <- createMatchingCriteria(controlsPerCase = 2,
                                           matchOnAge = TRUE,ageCaliper = 2,
                                           matchOnGender = TRUE,
                                           matchOnProvider = FALSE,
                                           matchOnVisitDate = TRUE,
                                           visitDateCaliper = 30)
caseControls <- selectControls(caseData = caseData,
                               outcomeld = 1,
                               firstOutcomeOnly = TRUE,
                               washoutPeriod = 180,
                               controlSelectionCriteria = matchingCriteria)
```
In this example, we specify a washout period of 180 days, meaning that both cases and controls are required to have a minimum of 180 days of observation prior to the index date. We also specify we will only consider the first outcome per person. If a person's first outcome is within the washout period, that person will be removed from the analysis. We match on calendar time (implicit), age, gender, and visit date, and randomly sample up to two controls per case. Matching on visit date implies that the control should have a visit within n days from the index date of the case  $(n = 30$  in this example), and the index date for the control will be set to the visit date. The purpose of this is to make the index dates more similar between cases and control, because almost by definition we would expect the case to have a visit on the index date. Finally, we ask that cases for which no matching control was found be removed from the analysis.

The caseControls object is a data frame with four columns:

head(caseControls)

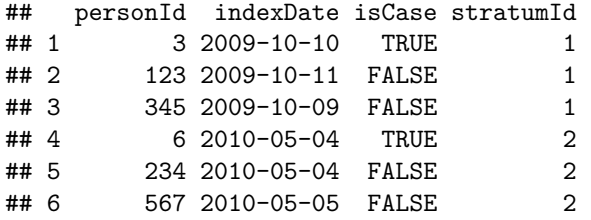

We can show the attrition to see why cases and events were filtered:

#### getAttritionTable(caseControls)

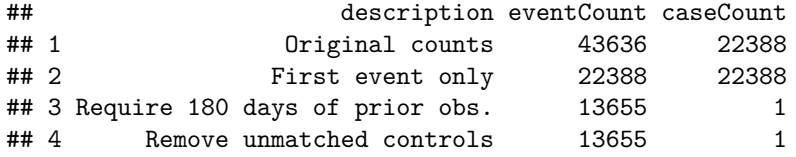

An alternative to selecting individually matched controls is to create a sample controls, controls that are not individually linked to cases. This can be done using the createSamplingCriteria instead of the createMatchingCriteria function. For example:

```
samplingCriteria <- createSamplingCriteria(controlsPerCase = 1)
caseControls2 <- selectControls(caseData = caseData,
                                outcomeId = 1,
                                firstOutcomeOnly = TRUE,
                                washoutPeriod = 180,
                                controlSelectionCriteria = samplingCriteria)
```
### <span id="page-6-0"></span>**8 Loading exposure data and covariates**

Next, we load information on the exposures of the cases and controls, as well as covariates.

```
covarSettings <- createCovariateSettings(useCharlsonIndex = TRUE,
                                         useChads2 = TRUE,useDcsi = TRUE)
caseControlsExposure \leq getDbExposureData(connectionDetails = connectionDetails,
                                           caseControls = caseControls,
                                           oracleTempSchema = oracleTempSchema,
                                           exposureDatabaseSchema = cdmDatabaseSchema,
                                           exposureTable = "drug_era",
                                           exposureIds = 1124300,covariateSettings = covarSettings)
```
Here we specify that we will use the drug\_era table to identify exposures, and will only retrieve data on exposure to Diclofenac (concept ID 1124300). We use the covariateSettings function of the Feature-Extraction package to specify which covariates to construct. In this example the only coviariates are the Charlson comorbidity index, Diabetes Complications Severity Index (DCSI), and CHADS2 score.

When including covariates, the caseControlsExposure object uses Andromeda to store large objects and therefore cannot be stored using standard functions. Please use saveCaseControlsExposure to save:

saveCaseControlsExposure(caseControlsExposure, "caseControlsExposure")

### <span id="page-6-1"></span>**9 Creating case-control data**

We can now use the exposure data to determine exposure status for the cases and controls. (The reason why fetching exposure data and determining exposure status is split up is that this is more efficient when we want to evaluate several risk window definitions.)

```
caseControlData <- createCaseControlData(caseControlsExposure = caseControlsExposure,
                                         exposureId = 1124300,firstExposureOnly = FALSE,
                                         riskWindowStart = 0,
                                         riskWindowEnd = 0)
```
Here we specify we are interested in all exposures, not just the first one, and that the exposure should overlap with the index date (the risk window starts and ends on day 0, the index date). The caseControlData object is a data frame with five columns:

head(caseControlData)

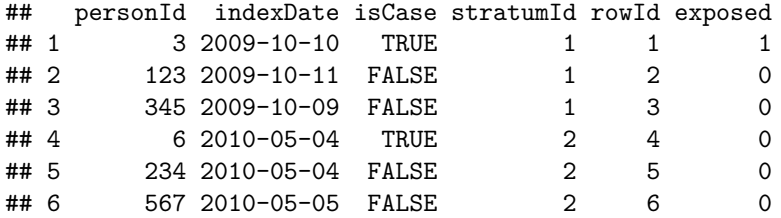

### <span id="page-7-0"></span>**10 Fitting the model**

We can now fit the model. In case we used matching to select controls this will be a logistic regression conditioned on the matched sets. Else it will be an unconditioned logistic regression.

```
fit <- fitCaseControlModel(caseControlData,
```

```
useCovariates = TRUE,
caseControlsExposure = caseControlsExposure,
prior = createPrior("none"))
```
fit

```
## Case-Control fitted model
## Status: OK
##
## Counts
## Cases Controls Exposed cases Exposed controls
## Count 13655 27310 220 511
##
## Estimate lower .95 upper .95 logRr seLogRr Log Likelihood Ratio
## treatment 0.901936 0.762770 1.063169 -0.103212 0.084709 0.7515
```
The generic functions summary, coef, and confint are implemented for the fit object:

summary(fit)

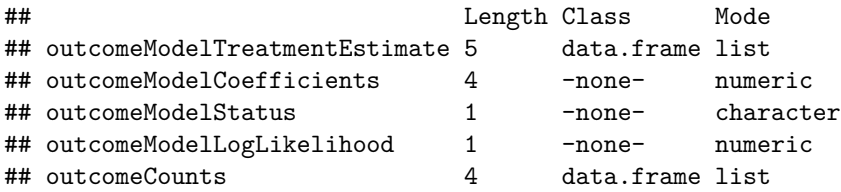

coef(fit)

## [1] -0.1032116

confint(fit)

## [1] -0.27079908 0.06125374

### <span id="page-8-0"></span>**11 Acknowledgments**

Considerable work has been dedicated to provide the CaseControl package.

```
citation("CaseControl")
```

```
##
## To cite package 'CaseControl' in publications use:
##
## Schuemie M (2022). _CaseControl: Case-Control_. http://ohdsi.github.io/CaseControl, https://github
##
## A BibTeX entry for LaTeX users is
##
## @Manual{,
## title = {CaseControl: Case-Control},
## author = {Martijn Schuemie},
\# \# \text{year} = \{2022\},
## note = {http://ohdsi.github.io/CaseControl,
## https://github.com/OHDSI/CaseControl},
## }
```
Furthermore, CaseControl makes extensive use of the Cyclops package.

```
citation("Cyclops")
```

```
##
## To cite Cyclops in publications use:
##
## Suchard MA, Simpson SE, Zorych I, Ryan P, Madigan D (2013). "Massive parallelization of serial inf
## linear models." _ACM Transactions on Modeling and Computer Simulation_, *23*, 10. <https://dl.acm.
##
## A BibTeX entry for LaTeX users is
##
## @Article{,
## author = {M. A. Suchard and S. E. Simpson and I. Zorych and P. Ryan and D. Madigan},
## title = {Massive parallelization of serial inference algorithms for complex generalized linear m
## journal = {ACM Transactions on Modeling and Computer Simulation},
\# volume = {23},
\# pages = \{10\},\\# year = {2013},
## url = {https://dl.acm.org/doi/10.1145/2414416.2414791},
## }
```